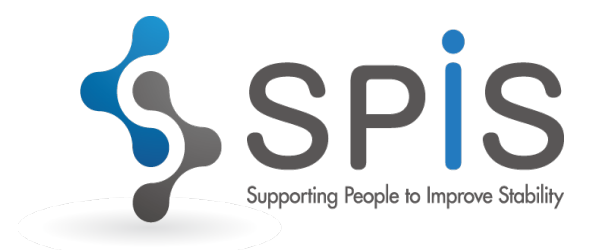

### - SPISをはじめてお使いの方に –

### はじめての設定について

#### 有限会社 奥進システム

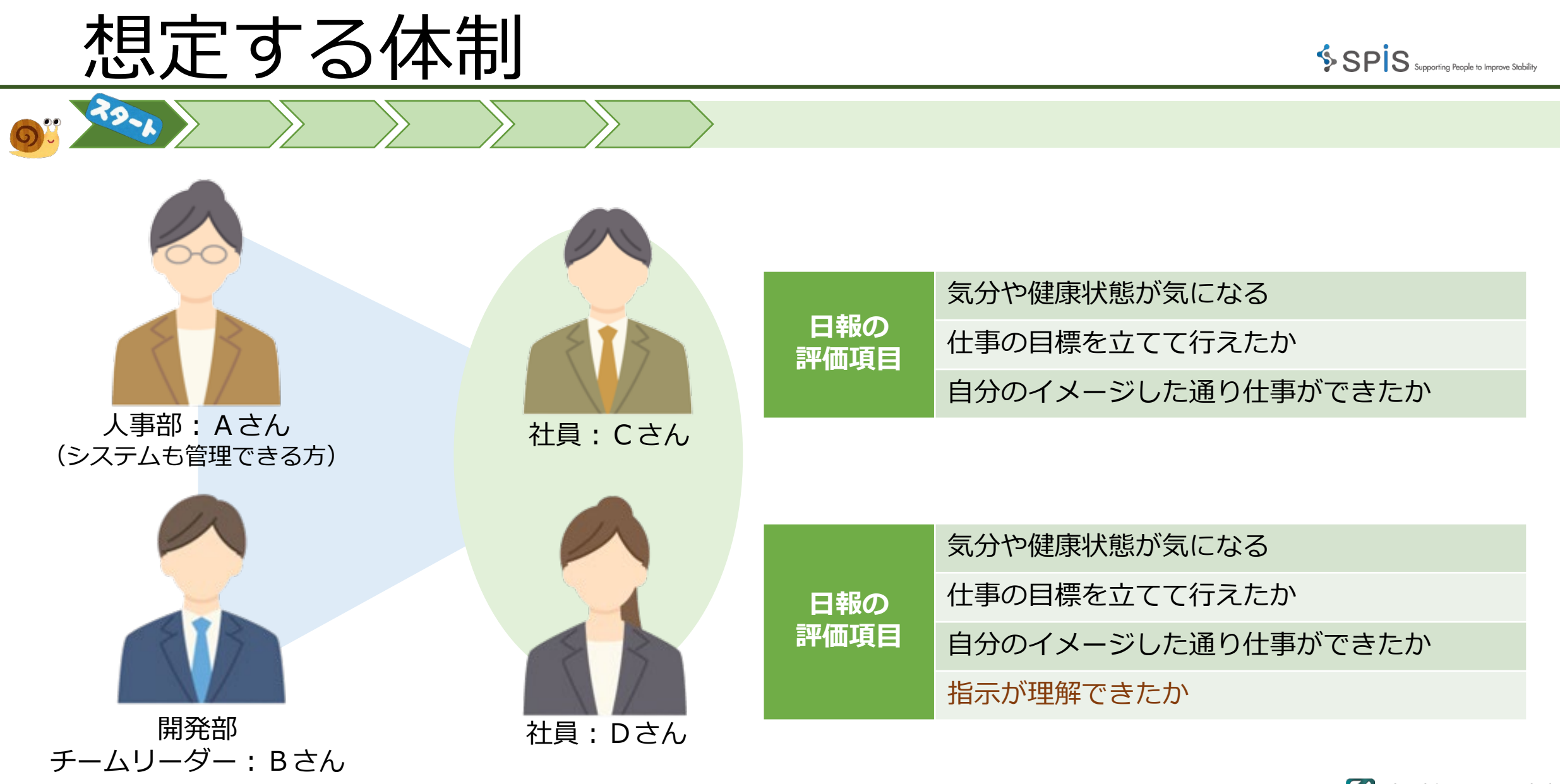

**Okushin System, Itd.** 

担当者(日報を見る方)の登録

人事部:Aさんと、開発部:Bさんの**担当者登録**を行います。

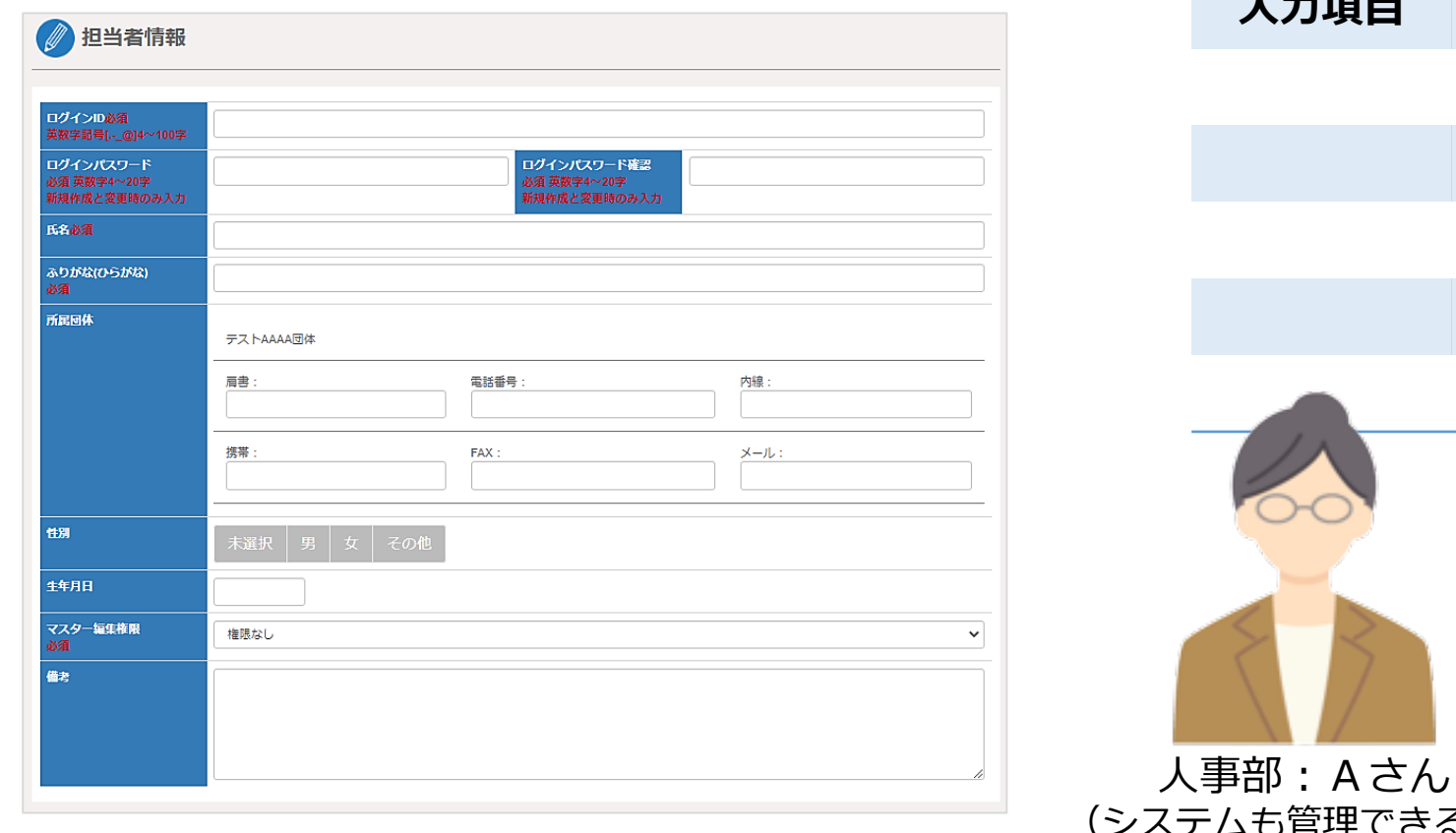

**Okushin System, Itd. 入力項目** ログインID(必須) ログインパスワード(必須) 氏名(必須) ふりがな(必須) マスター(管理者)権限の有無(必須) 部署名 る方) 開発部 チームリーダー:Bさん

SPIS supporting People to Improve Stability

# 利用者(日報を入力する方)の登録

SPIS Supporting People to Improve Stability

#### 社員のCさんとDさんの**利用者登録**を行います。

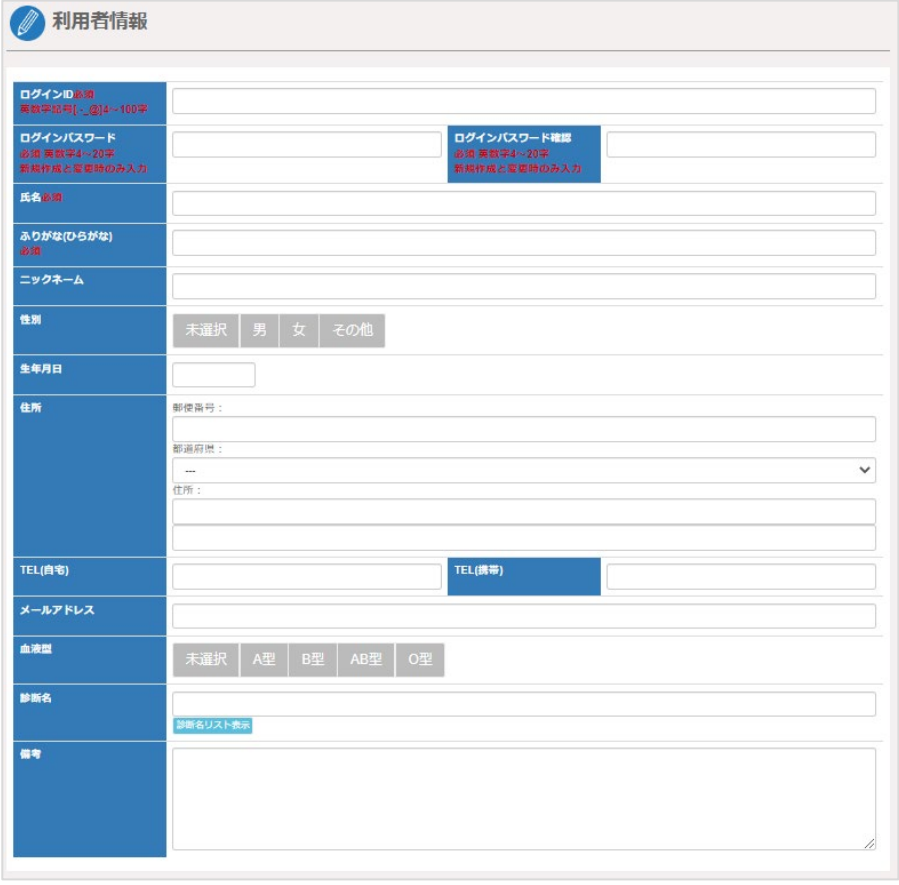

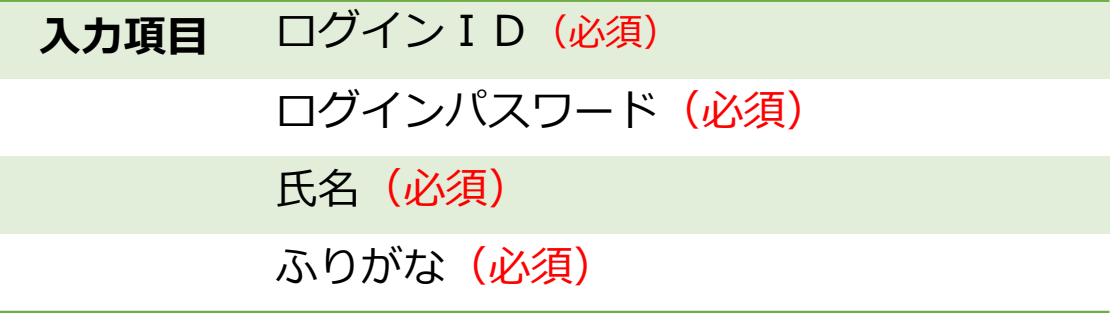

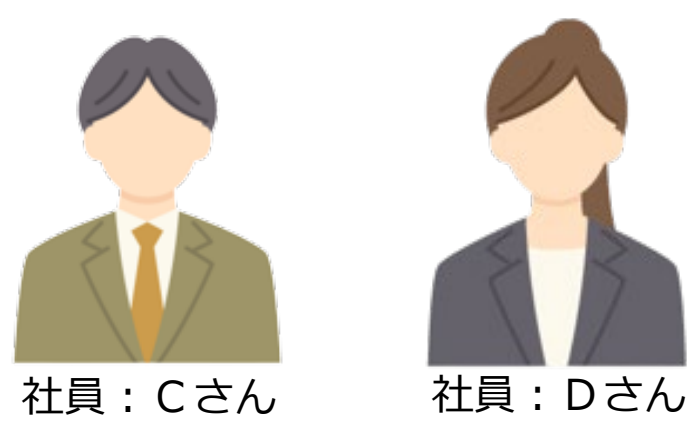

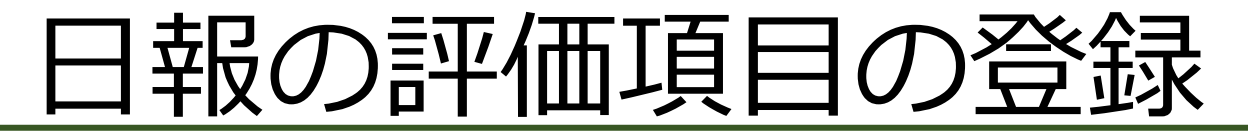

ெ

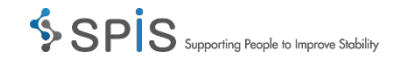

評価項目は、あらかじめ標準で登録されているものから選びます。 登録されていないものでも、追加で登録することができます。

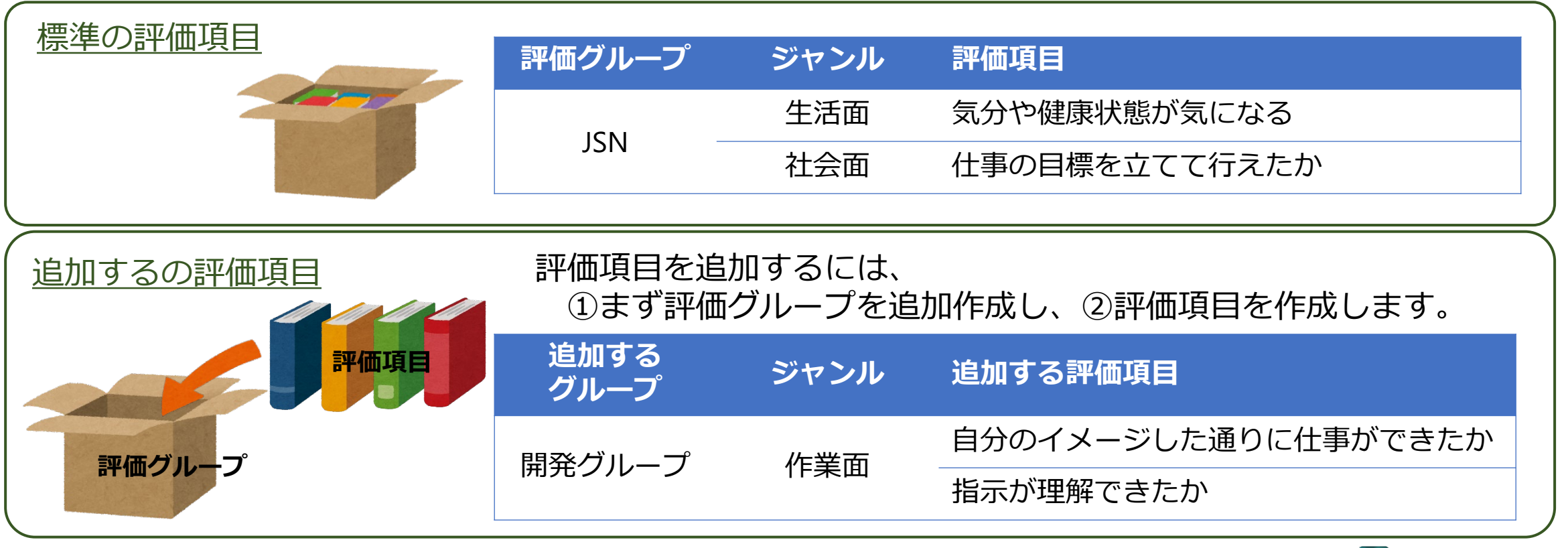

## 利用者それぞれの評価項目設定

社員 CさんとDさんの日報の**評価項目**と**表示順**を設定します。

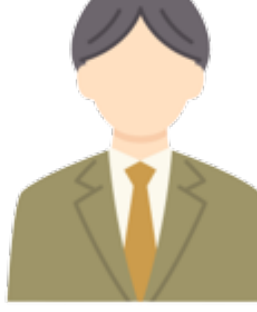

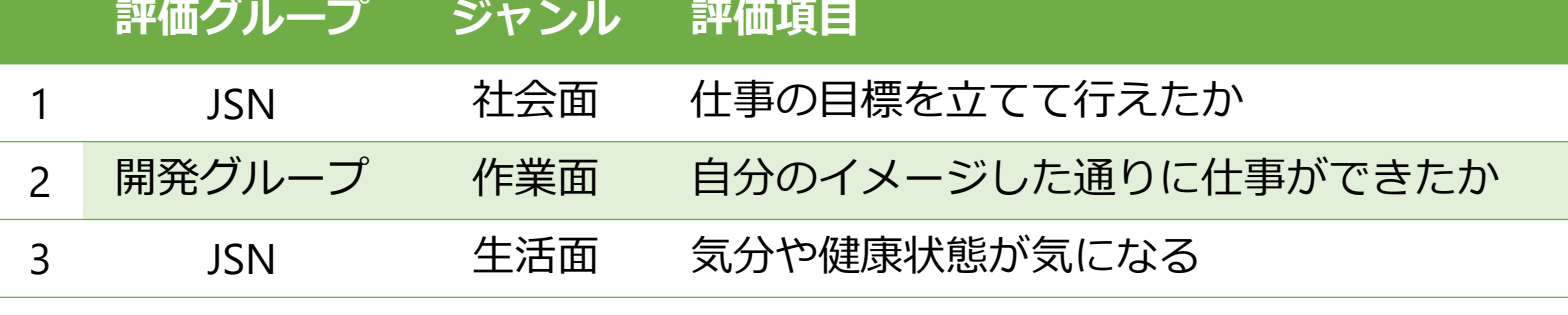

社員:Cさん

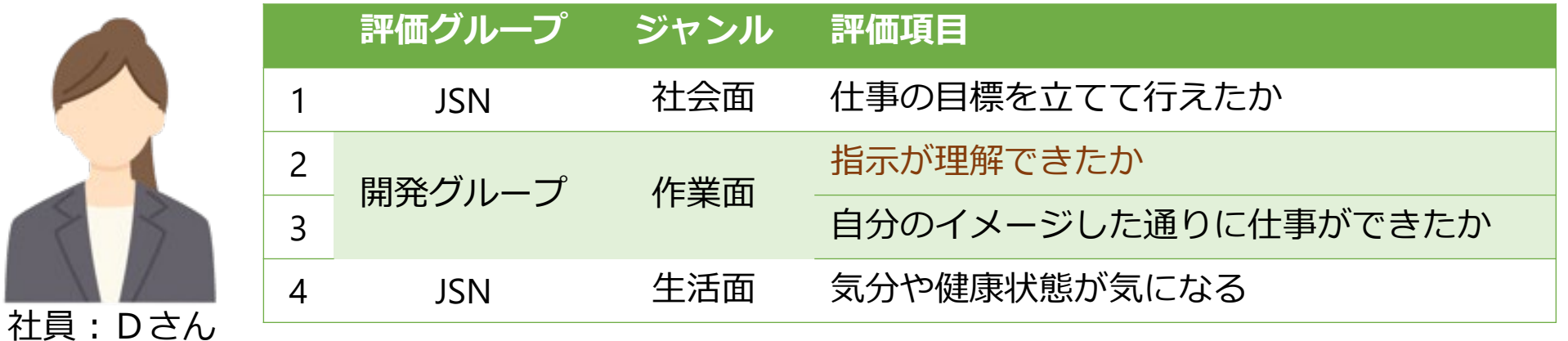

SPIS Supporting People to Improve Stability

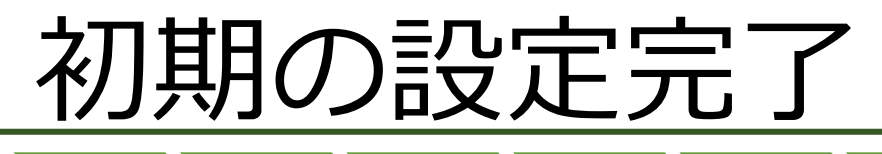

お疲れ様でした。 これで、初めての設定は完了です。

利用者が日報を入力するシステムの URLと、担当者が日報を見るURLは 別々ですのでお気を付けください。

今回設定したDさんの日報入力画面は このようになります。

日付入力 2023/01/31 出欠 出席 欠席 出退勤時刻 出勤 09:00  $\sim$  退勤 服薬情報 4 前夕 就寝前 \* 複数選択可 就寝時間・起床時間 ~ 起床 06:30 就寝 22:30 利用者評価 ジャンル 評価項目 評価 よくない <> よい 社会面 仕事の目標を立てて行えたか 作業面  $\overline{3}$ 指示が理解できたか 作業面 自分のイメージした通り仕事できたか  $1 \mid 2 \mid 3 \mid$  $\overline{4}$ 生活面 気分や健康状態が気になる

SPIS supporting People to Improve Stability